# Text Editing

Class Meeting 2

\* Notes adapted by Alexey Onufriev from previous work by other members of the CS faculty at Virginia Tech

## A few more useful tricks

- man <command> // tells you what that is + options //
- pwd // where am I?? //i
- Unix directory structure: absolute path: /home/onufriev/, relative: ./
- which <executable>, locate <filename>, find --name "filename\*" // various finding commands
- mkdir, cp, rm, cd, chmod this last one changes file's permissions
- more <filename> // looks inside the file

## Text Editing

- How do you edit the contents of files?
- Last week, you learned to manipulate files in the file system  $(cp, rm, ln)$  and peak into them (head)
- Most UNIX editors work with plain ASCII text files
- **Common editors include:** vi, emacs, pico
- $\bullet$  Vi = vim on almost all modern unixes

## Why vi?

#### • Availability

- **Any Unix/Linux system**
- Commands are keys
	- Accessible via remote login (e.g., ssh)
	- Avoids use of mouse
- Simple *and* powerful **text editor**
- Vi Improved (vim)

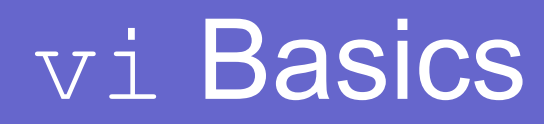

- nvoke with: vi [filename(s)]
- Editor controls the window
- Mode based
	- **Command mode**
		- Keys are commands
		- Case and control shifts matter
	- **Insert modes**
		- Keys add text, Escape exits

## Command Mode

- $\bullet$  vi starts in command mode
- Escape key returns to command mode
- Commands for:
	- Cursor movement
	- **Editing**
	- File operations
	- Searching

#### Cursor Movement

● Single characters: right hand on keyboard:

$$
h~\dot{\mathbf{j}}~k~\mathbf{l}
$$

#### $\leftarrow$   $\downarrow$  ↑  $\rightarrow$ • Larger movements — *n* is a number

- $n\{\dagger |k|1|h\}$  repeat *n* times
- Ctrl-F, Ctrl-B page **f**orward, page **b**ack
- w,b next **w**ord, word **b**ack
- :*n* move to line *n*
- $\bullet$  0,  $\varsigma$  move to beginning or end of line

## Editing Commands

- $\bullet u$  undo last typing (unlimited undo in vim)
- $\bullet x$  delete current character\*
- dd delete current line\*
- $\bullet$  dw delete current word\*
- r*x* replace current character with *x*<sup>\*</sup>
- $\bullet$  p paste copied/deleted items
- $\bullet$  J join two lines
- \* can be preceded by a number to perform command multiple times

## File Operations

- ZZ, :wq **w**rite (save) and **q**uit
	- :w **w**rite
- :w <filename> **w**rite to <filename>
- :q **q**uit editing
- :q! **q**uit without saving
- :e <filename> **e**dit (load) <filename>

#### Search

- /*string* search forward for *string*
- ?*string* search backwards for *string*
- $\bullet$  n repeat previous search
- $\bullet$  N repeat search in opposite direction
- $\bullet$   $\mathcal{S}$  find match of current (, [, or {

#### Entering Insert Modes

- i **i**nsert before cursor
- $\bullet$   $I$  insert before beginning of line
- a **a**ppend after cursor
- A **a**ppend at end of the line

#### Additional Information

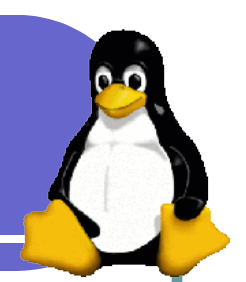

- Search: esc, then /your\_word, "n" finds next
- Substitute: esc, :, then 1,6s/old/new/g // substitute "old" with "new" globally, beginning at line 1 and ending at 6. 1,\$s/old/new/g – in the entire file.
- Visual mode: CTRL-V
	- Remember that you can:
		- **Cut and paste between windows** // use mouse buttons. **// but may not work if you ssh from the outside via a WINDOWS application**
		- Undo with u
		- Redo with **CTRL r**
		- **Quit without saving with :q!**
		- **vmtutor** // execute this command to enter a tutoring session
		- vim is available for WINDOWS/MAC

#### If you hate vi...

#### Well, there is EMACS

Alexey Onufriev, Computer Science VT